# R&S®AFQ-K352, R&S®SMBV-K352, R&S®SMJ-K352, R&S®SMU-K352 HD Radio<sup>™</sup> Test Waveforms **Manual**

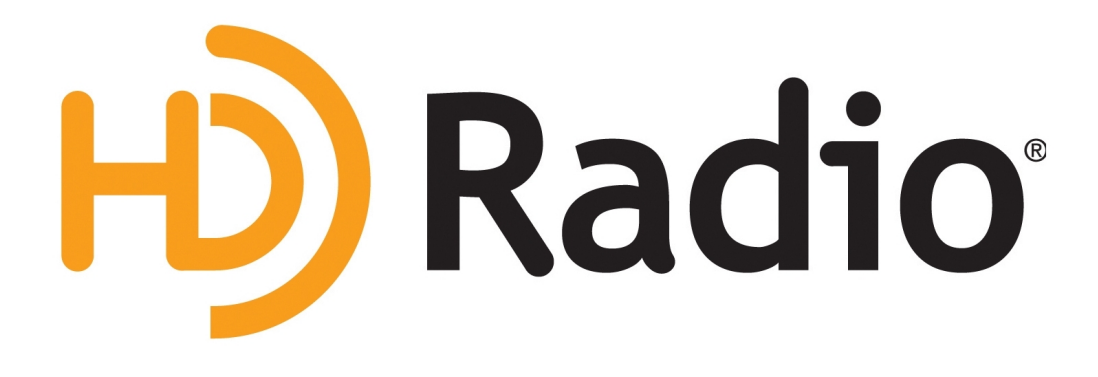

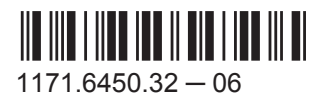

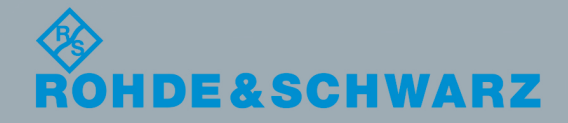

Test & Measurement

**Test & Measuremer** 

Manual

This document describes the following software options:

- R&S®AFQ-K352 1401.6154.02
- R&S®SMBV-K352 1415.8431.02
- R&S®SMJ-K352 1409.2958.02
- R&S®SMU-K352 1408.8069.02

Under license of: iBiquity Digital Corporation 6711 Columbia Gateway Drive, Suite 500 Columbia, MD 21046 Attention: Licensing Department (443) 539-4290 testequipmentlicensing@ibiquity.com

HD Radio<sup>™</sup> Technology Manufactured Under License From iBiquity Digital Corp. U.S. and Foreign Patents.

HD Radio<sup>™</sup> and the HD Radio logo are proprietary trademarks of iBiquity Digital Corp. © 2003-2010 iBiquity Digital Corp. All rights reserved.

© 2015 Rohde & Schwarz GmbH & Co. KG Mühldorfstr. 15, 81671 München, Germany Phone: +49 89 41 29 - 0 Fax: +49 89 41 29 12 164 E-mail: [info@rohde-schwarz.com](mailto:info@rohde-schwarz.com) Internet: [www.rohde-schwarz.com](http://www.rohde-schwarz.com) Subject to change – Data without tolerance limits is not binding. R&S® is a registered trademark of Rohde & Schwarz GmbH & Co. KG. Trade names are trademarks of the owners.

The following abbreviations are used throughout this manual: R&S®SMBV100A is abbreviated as R&S SMBV, R&S®SMJ100A is abbreviated as R&S SMJ, R&S®SMU200A is abbreviated as R&S SMU, R&S®AFQ100A is abbreviated as R&S AFQ

## **Contents**

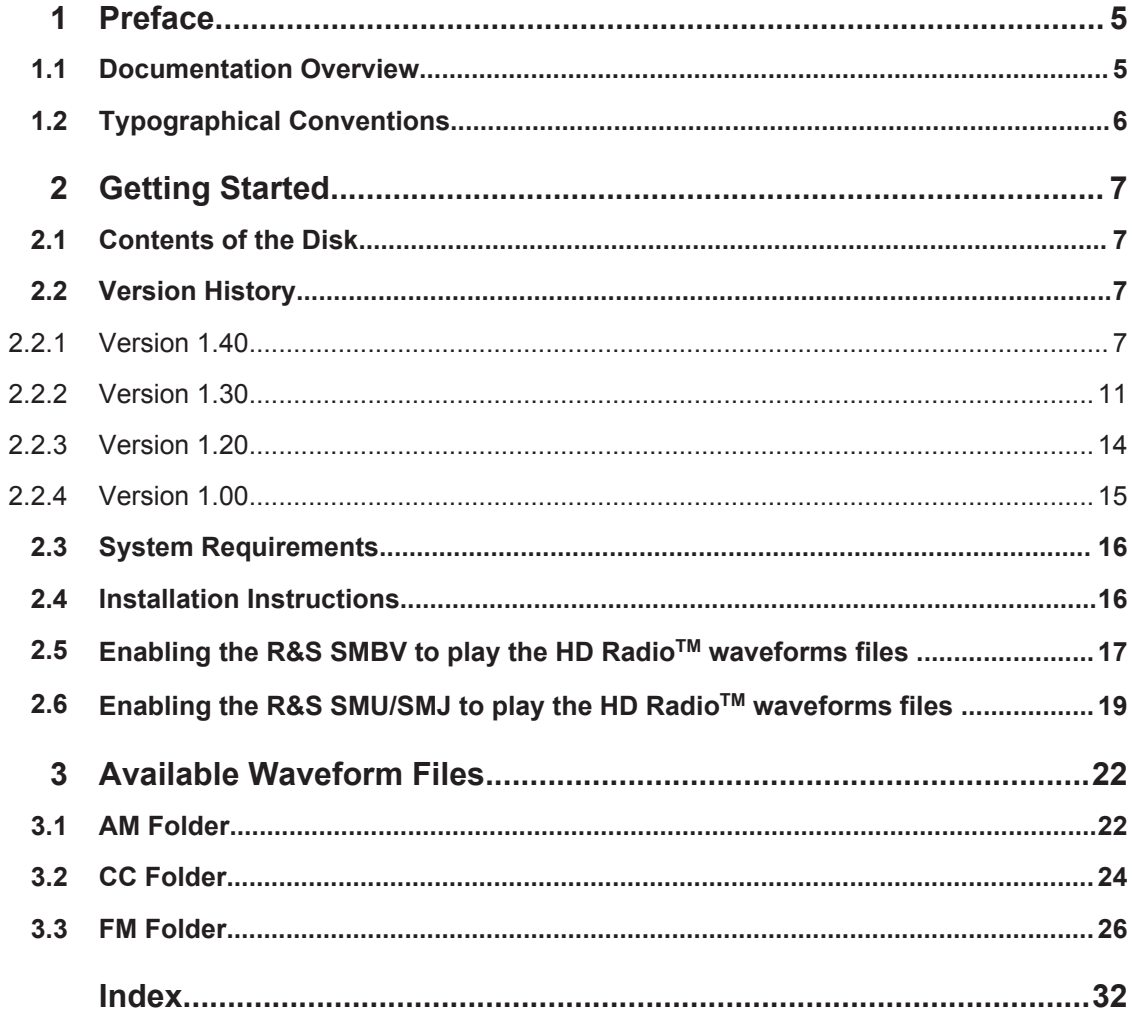

**R&S Contents** ®**AFQ-K352, R&S**®**SMBV-K352, R&S**®**SMJ-K352, R&S**®**SMU-K352**

## <span id="page-4-0"></span>1 Preface

## **1.1 Documentation Overview**

The user documentation for the R&S SMx/AFQ consists of the following parts:

- Online Help system on the instrument,
- "Quick Start Guide" printed manual,
- Documentation CD-ROM with:
	- Online help system (\*.chm) as a standalone help,
	- Operating Manuals for base unit and options,
	- Service Manual,
	- Data sheet and specifications,
	- Links to useful sites on the R&S internet.

#### **Online Help**

The Online Help is embedded in the instrument's firmware. It offers quick, context-sensitive access to the complete information needed for operation and programming. The online help contains help on operating the R&S SMx/AFQ and all available options.

#### **Quick Start Guide**

The Quick Start Guide is delivered with the instrument in printed form and in PDF format on the Documentation CD-ROM. It provides the information needed to set up and start working with the instrument. Basic operations and an example of setup are described. The manual includes also general information, e.g., Safety Instructions.

#### **Operating Manuals**

The Operating Manuals are a supplement to the Quick Start Guide. Operating Manuals are provided for the base unit and each additional (software) option.

These manuals are available in PDF format - in printable form - on the Documentation CD-ROM delivered with the instrument. In the Operating Manual for the base unit, all instrument functions are described in detail. Furthermore, it provides an introduction to remote control and a complete description of the remote control commands with programming examples. Information on maintenance, instrument interfaces and error messages is also given.

In the individual option manuals, the specific functions of the option are described in detail. For additional information on default settings and parameters, refer to the data sheets. Basic information on operating the R&S SMx/AFQ is not included in the option manuals.

#### **Service Manual**

The Service Manual is available in PDF format - in printable form - on the Documentation CD-ROM delivered with the instrument. It describes how to check compliance with <span id="page-5-0"></span>rated specifications, on instrument function, repair, troubleshooting and fault elimination. It contains all information required for repairing the instrument by the replacement of modules.

This manual can also be orderd in printed form (see ordering information in the data sheet).

#### **Release Notes**

The release notes describe new and modified functions, eliminated problems, and last minute changes to the documentation. The corresponding firmware version is indicated on the title page of the release notes. The current release notes are provided in the Internet.

#### **Web Help**

The web help provides online access to the complete information on operating the R&S SMx/AFQ and all available options, without downloading. The content of the web help corresponds to the user manuals for the latest product version.

The web help is available on the R&S SMx/AFQ product page at the Downloads > Web Help area.

## **1.2 Typographical Conventions**

The following text markers are used throughout this documentation:

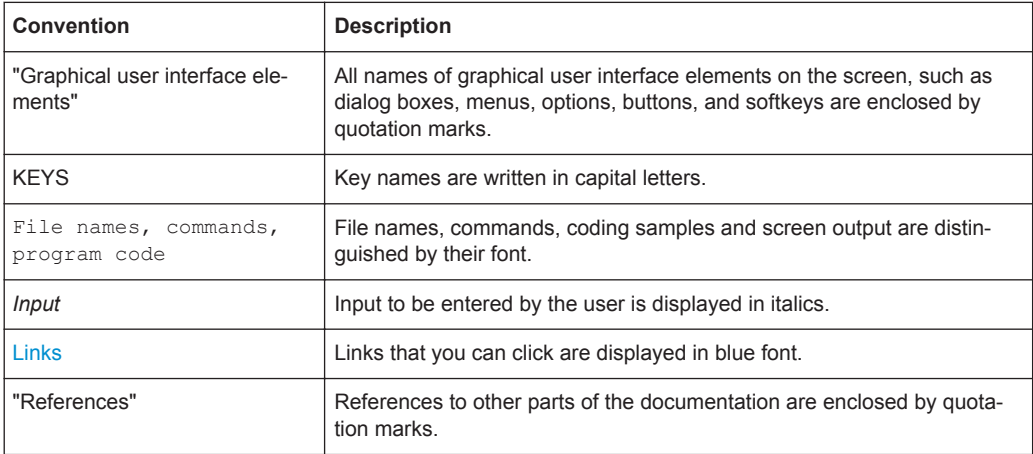

## <span id="page-6-0"></span>2 Getting Started

The HD Radio<sup>TM</sup> test waveforms files ( $*$  . wv) are provided on a DVD set and can be played on the Arbitrary Waveform Generator (ARB) of the instruments listed under [chapter 2.3, "System Requirements", on page 16](#page-15-0).

Playing of HD Radio test waveforms on an R&S Signal Generator and R&S I/Q Modulation Generator requires a license form iBiquity Digital Corporation.

### **2.1 Contents of the Disk**

Waveform files (\*.wv) as listed in [chapter 3, "Available Waveform Files",](#page-21-0) [on page 22](#page-21-0).

## **2.2 Version History**

For information on the current firmware version refer to the release notes of the instrument.

#### **2.2.1 Version 1.40**

#### **119 new waveform files**

CC\_FMr440\_e1wfr015\_HighDataRate.wv

CC\_FMr440d\_e1wfr011.wv

CC\_FMr440d\_e1wfr012.wv

CC\_FMr440d\_e1wfr013.wv

CC\_FMr440d\_e1wfr014.wv

CC\_TTN\_FMr440a\_e1wfr001.wv

CC\_TTN\_FMr440a\_e1wfr002.wv

CC\_TTN\_FMr440a\_e1wfr003.wv

CC\_TTN\_FMr440a\_e1wfr004.wv

CC\_TTN\_FMr440a\_e1wfr005.wv

CC\_TTN\_FMr440a\_e1wfr006.wv

CC\_TTN\_FMr440a\_e1wfr007.wv

CC\_TTN\_FMr440a\_e1wfr008.wv CC\_TTN\_FMr440a\_e1wfr009.wv CC\_TTN\_FMr440a\_e1wfr010.wv CC\_TTN\_FMr440a\_e1wfr011.wv CC\_TTN\_FMr440a\_e1wfr012.wv CC\_TTN\_FMr440a\_e1wfr013.wv CC\_TTN\_FMr440a\_e1wfr014.wv CC\_TTN\_FMr440a\_e1wfr015.wv CC\_TTN\_FMr440a\_e1wfr016.wv CC\_TTN\_FMr440a\_e1wfr017.wv CC\_TTN\_FMr440a\_e1wfr018.wv CC\_TTN\_FMr440a\_e1wfr019.wv CC\_TTN\_FMr440a\_e1wfr019b.wv CC\_TTN\_FMr440a\_e1wfr020.wv CC\_TTN\_FMr440a\_e1wfr020b.wv CC\_TTN\_FMr440a\_e1wfr021.wv CC\_TTN\_FMr440a\_e1wfr022.wv CC\_TTN\_FMr440a\_e1wfr023.wv CC\_TTN\_FMr440a\_e1wfr024.wv CC\_TTN\_FMr440a\_e1wfr025.wv CC\_TTN\_FMr440a\_e1wfr026.wv CC\_TTN\_FMr440a\_e1wfr027.wv CC\_TTN\_FMr440a\_e1wfr028.wv CC\_TTN\_FMr440a\_e1wfr029.wv CC\_TTN\_FMr440a\_e1wfr030.wv CC\_TTN\_FMr440a\_e1wfr031.wv CC\_TTN\_FMr440a\_e1wfr032.wv CC\_TTN\_FMr440a\_e1wfr033.wv CC\_TTN\_FMr440a\_e1wfr034.wv CC\_TTN\_FMr440a\_e1wfr035.wv CC\_TTN\_FMr440a\_e1wfr036.wv CC\_TTN\_FMr440a\_e1wfr037.wv CC\_TTN\_FMr440a\_e1wfr038.wv

CC\_TTN\_FMr440a\_e1wfr039.wv CC\_TTN\_FMr440a\_e1wfr040.wv CC\_TTN\_FMr440a\_e1wfr041.wv CC\_TTN\_FMr440a\_e1wfr042.wv CC\_TTN\_FMr440a\_e1wfr043.wv CC\_TTN\_FMr440a\_e1wfr044.wv CC\_TTN\_FMr440a\_e1wfr045.wv CC\_TTN\_FMr440a\_e1wfr046.wv CC\_TTN\_FMr440a\_e1wfr047.wv CC\_TTN\_FMr440a\_e1wfr048.wv CC\_TTN\_FMr440a\_e1wfr049.wv CC\_TTN\_FMr440a\_e1wfr049b.wv CC\_TTN\_FMr440a\_e1wfr050.wv CC\_TTN\_FMr440a\_e1wfr050b.wv CC\_TTN\_FMr440a\_e1wfr051.wv CC\_TTN\_FMr440a\_e1wfr051b.wv CC\_TTN\_FMr440a\_e1wfr052.wv CC\_TTN\_FMr440a\_e1wfr053.wv CC\_TTN\_FMr440a\_e1wfr054.wv CC\_TTN\_FMr440a\_e1wfr055.wv CC\_TTN\_FMr440a\_e1wfr056.wv CC\_TTN\_FMr440a\_e1wfr057.wv CC\_TTN\_FMr440a\_e1wfr058.wv CC\_TTN\_FMr440a\_e1wfr065.wv CC\_TTN\_FMr440a\_e1wfr070.wv CC\_TTN\_FMr440a\_e1wfr071.wv CC\_TTN\_FMr440a\_e1wfr072.wv IB\_AMr201\_e1awfr1190.wv IB\_AMr208\_e1awfr1221.wv IB\_AMr208\_e1awfr1249.wv IB\_AMr208\_e1awfr1260.wv IB\_AMr208b\_e1awf1123.wv IB\_AMr208c\_e1awf1124.wv

- IB\_FMr208c\_e1wfc546.wv IB\_FMr220\_e1wfa108.wv
- IB\_FMr220b\_e1wfr1119.wv
- IB\_FMr220c\_e1wfr1191.wv
- IB\_FMr430\_e1wfr1090.wv
- IB\_FMr430\_e1wfr1091.wv
- IB\_FMr430\_e1wfr1092.wv
- IB\_FMr430\_e1wfr1093.wv
- IB\_FMr430\_e1wfr1094.wv
- IB\_FMr430\_e1wfr1095.wv
- IB\_FMr430\_e1wfr1096.wv
- IB\_FMr430\_e1wfr1097.wv
- IB\_FMr430\_e1wfr1098.wv
- IB\_FMr430\_e1wfr1099.wv
- IB\_FMr430\_e1wfr1100.wv
- IB\_FMr430\_e1wfr1101.wv
- IB\_FMr430\_e1wfr1102.wv
- IB\_FMr430\_e1wfr1152.wv
- IB\_FMr430a\_e1wfr1085.wv
- IB\_FMr440\_e1wfr1111.wv
- IB\_FMr440\_e1wfr1112.wv
- IB\_FMr440\_e1wfr1113.wv

IB\_AMr230\_e1awfr1187.wv IB\_AMr230\_e1awfr1261.wv IB\_AMr430\_e1wfr1028.wv IB\_AMr440\_e1wfr1116.wv IB\_AMr440\_e1wfr1117.wv IB\_FMr201\_e1wfr1189.wv IB\_FMr208\_e1wfr1122.wv IB\_FMr208\_e1wfr1185.wv IB\_FMr208\_e1wfr1246.wv IB\_FMr208\_e1wfr1247.wv IB\_FMr208\_e1wfr1248.wv

#### Version History

- <span id="page-10-0"></span>IB\_FMr440\_e1wfr1114.wv
- IB\_FMr440\_e1wfr1115.wv
- IB\_FMr440\_e1wfr1243.wv
- IB\_FMr440\_e1wfr1251.wv
- IB\_FMr440\_e1wfr1252.wv
- IB\_FMr440\_e1wfr1253.wv
- IB\_FMr440\_e1wfr1254.wv
- IB\_FMr440\_e1wfr1255.wv

#### **2 removed waveform files**

- IB\_FMr208c\_e10wfc546
- IB\_FMr208k\_e1wfa104

#### **2.2.2 Version 1.30**

#### **29 new waveform files**

IB\_AMr001\_e1\_cw\_0\_m10.wv

- IB\_AMr001\_e1\_cw\_2\_6.wv
- IB\_AMr001\_e1\_cw\_m1\_m2.wv
- IB\_AMr001\_e1\_cw\_m30\_0\_30.wv
- IB\_AMr001\_e1\_cw\_m7p5\_10.wv
- IB\_AMr430\_e1wfr1016.wv
- IB\_AMr430\_e1wfr1017.wv
- IB\_AMr430\_e1wfr1018.wv
- IB\_AMr430\_e1wfr1019.wv
- IB\_AMr430\_e1wfr1020.wv
- IB\_AMr430\_e1wfr1021.wv
- IB\_AMr430\_e1wfr1022.wv
- IB\_AMr430\_e1wfr1023.wv
- IB\_AMr430\_e1wfr1024.wv
- IB\_AMr430\_e1wfr1025.wv
- IB\_AMr430\_e1wfr1026.wv
- IB\_AMr430\_e1wfr1027.wv
- IB\_FMr001\_e1\_cw\_0\_100.wv

#### Version History

- IB\_FMr001\_e1\_cw\_0\_m100.wv
- IB\_FMr001\_e1\_cw\_m275\_0\_275.wv
- IB\_FMr001\_e1\_cw\_m50\_0.wv
- IB\_FMr230a\_e1wfa153.wv
- IB\_FMr430\_e1wfr1080.wv
- IB\_FMr430\_e1wfr1082.wv
- IB\_FMr430\_e1wfr1083.wv
- IB\_FMr430\_e1wfr1086.wv
- IB\_FMr430\_e1wfr1087.wv
- IB\_FMr430\_e1wfr1088.wv
- IB\_FMr430\_e1wfr1089.wv

#### **4 removed waveform files**

- IB\_AMr208\_e0wfc33.wv
- IB\_AMr208\_e0wfc34.wv
- IB\_FMr208j\_e0wfa12.wv
- IB\_FMr420c\_e1wfr1080.wv

#### **66 updated waveform files**

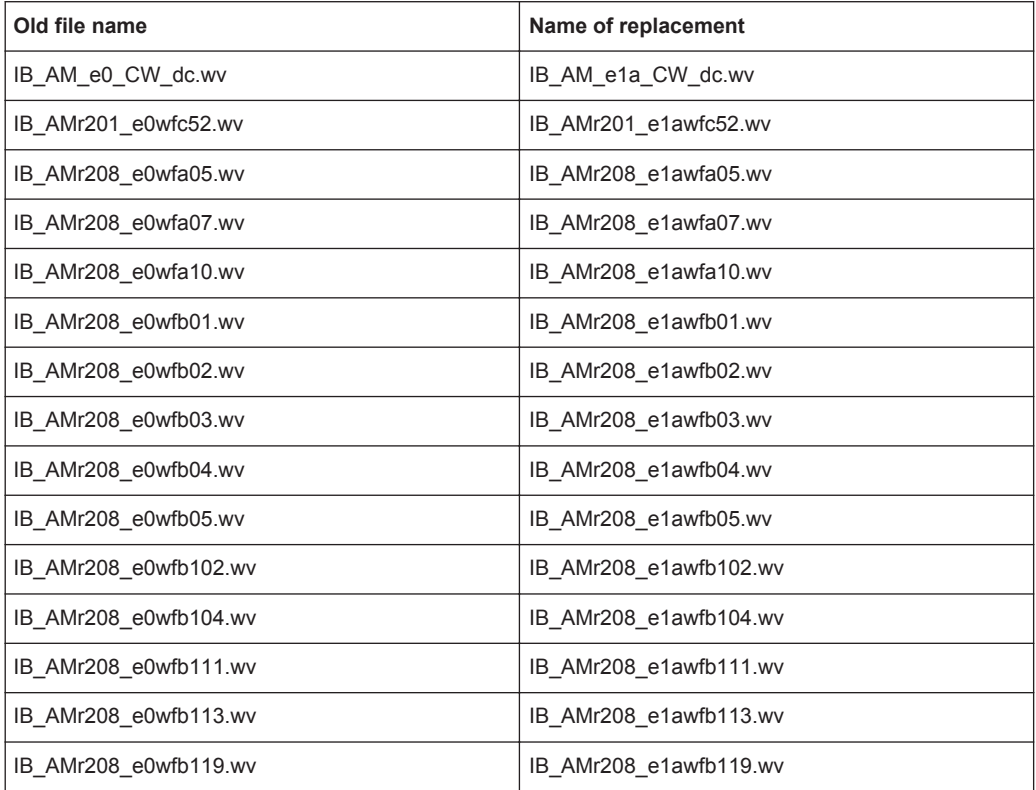

#### **R&S**®**AFQ-K352, R&S**®**SMBV-K352, R&S**®**SMJ-K352, R&S**®**SMU-K352 Getting Started**

Version History

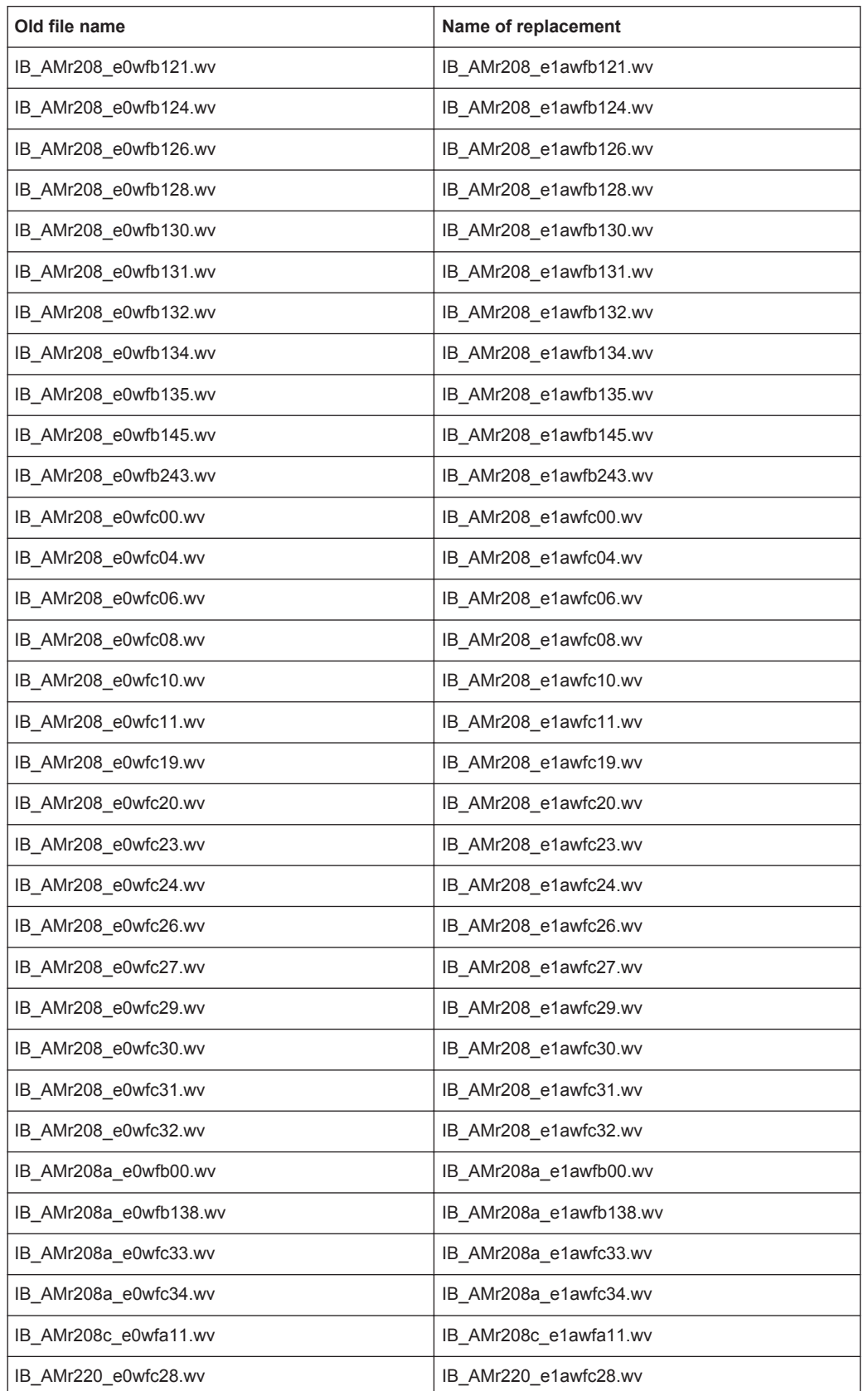

#### <span id="page-13-0"></span>**R&S**®**AFQ-K352, R&S**®**SMBV-K352, R&S**®**SMJ-K352, R&S**®**SMU-K352 Getting Started**

Version History

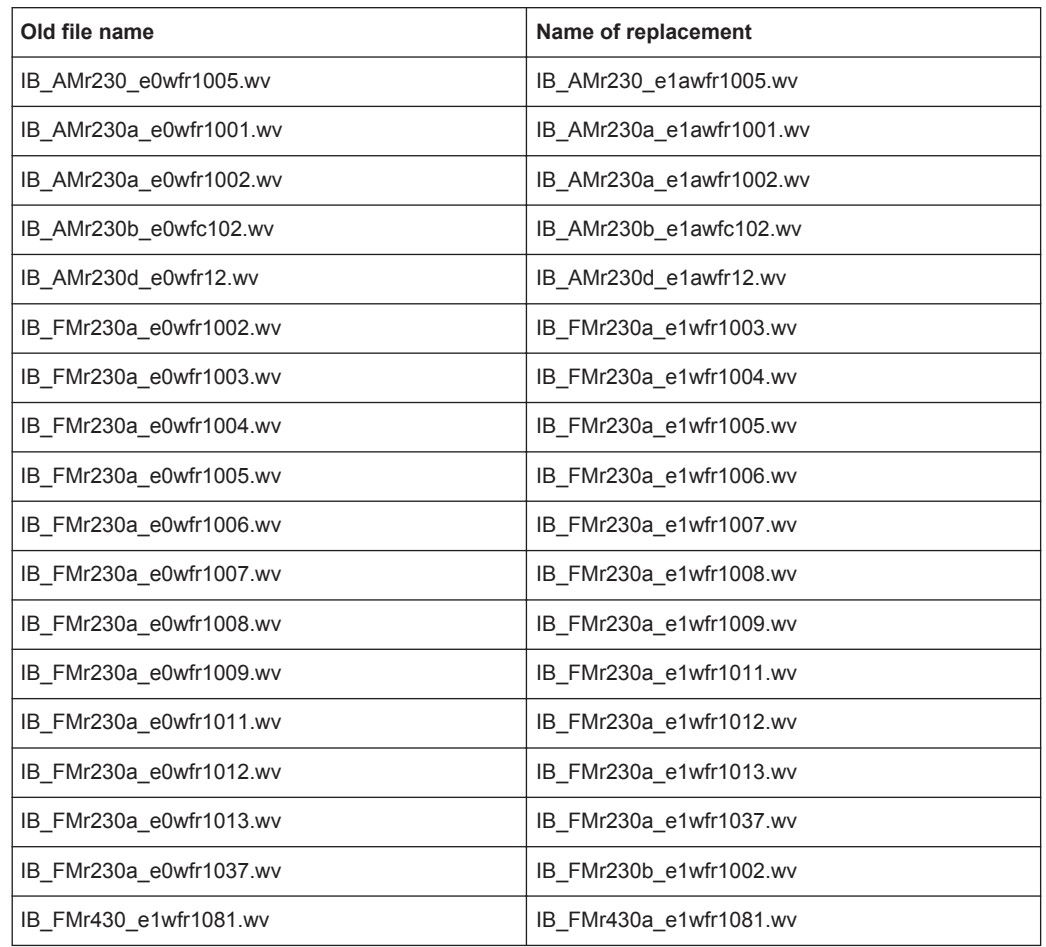

#### **2.2.3 Version 1.20**

#### **25 new waveform files**

- IB\_AMr208\_e0wfc20.wv
- IB\_AMr230\_e0wfr1005.wv
- IB\_FMr001\_e1\_cw\_0\_m200.wv
- IB\_FMr001\_e1\_cw\_10\_20.wv
- IB\_FMr001\_e1\_cw\_50\_100.wv
- IB\_FMr001\_e1\_cw\_m80\_m90.wv
- IB\_FMr208c\_e0wfc210.wv
- IB\_FMr208c\_e0wfc90.wv
- IB\_FMr230\_e0wfc14.wv
- IB\_FMr230\_e0wfr1061.wv
- IB\_FMr230a\_e0wfr1037.wv

Version History

- <span id="page-14-0"></span>IB\_FMr230b\_e0wfr1024.wv
- IB\_FMr230c\_e0wfd204.wv
- IB\_FMr230c\_e0wfr1022.wv
- IB\_FMr230c\_e0wfr1032.wv
- IB\_FMr230d\_e0wfa78.wv
- IB\_FMr230f\_e0wfr1023.wv
- IB\_FMr420c\_e1wfr1080.wv
- IB\_FMr430\_e1wfr1070.wv
- IB\_FMr430\_e1wfr1071.wv
- IB\_FMr430\_e1wfr1072.wv
- IB\_FMr430\_e1wfr1073.wv
- IB\_FMr430\_e1wfr1074.wv
- IB\_FMr430\_e1wfr1075.wv
- IB\_FMr430\_e1wfr1081.wv

#### **11 updated waveform files**

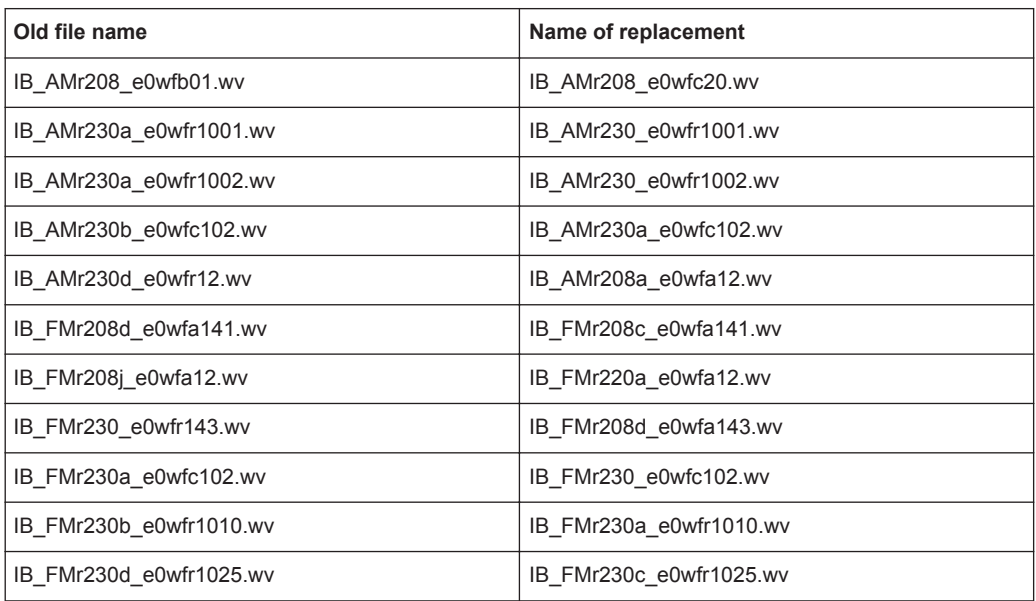

### **2.2.4 Version 1.00**

Initial release.

## <span id="page-15-0"></span>**2.3 System Requirements**

The waveforms files can be played on the instruments listed below. The instrument must be equipped with the options listed in the table 2-1.

R&S SMU200A Vector Signal Generator

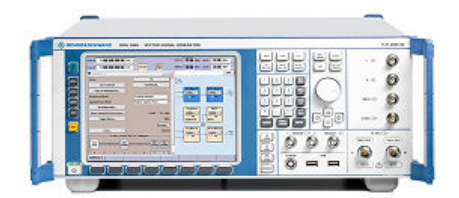

R&S SMBV100A Vector Signal Generator

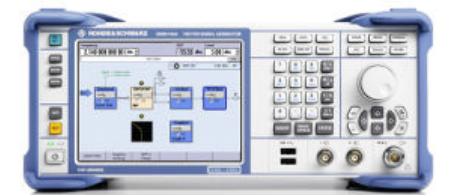

● R&S SMJ100A Vector Signal Generator

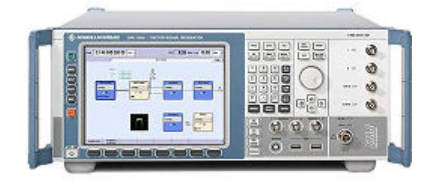

*Table 2-1: Required options*

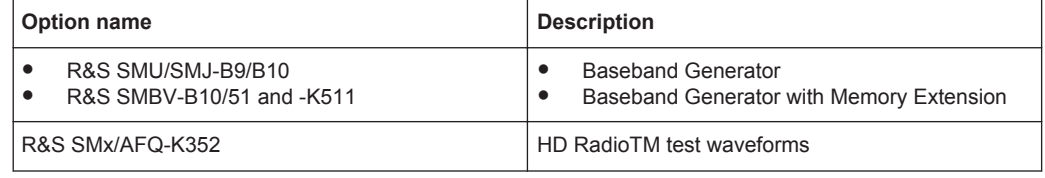

x = U for R&S SMU, J for R&S SMJ, BV for R&S SMBV

For information on the order number of an option refer to the data sheet.

## **2.4 Installation Instructions**

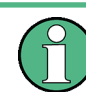

The files are encrypted for reasons of protection. Copying or recording the waveforms files with the intention of using them on another playback device is prohibited!

If the waveforms files are supplied together with a new instrument, the waveforms files and the license key are already installed.

Enabling the R&S SMBV to play the HD RadioTM waveforms files

<span id="page-16-0"></span>To install the HD Radio™ waveforms files on your instrument, proceed as described below.

- 1. Copy the waveforms files from the DVDs to USB stick, external USB HDD, or use the DVD with an external USB DVD drive.
- 2. Connect the USB stick, USB HDD or the external USB DVD drive to USB connector of the instrument.
- 3. Copy the waveforms files to the instrument target directory.
- 4. Enable the HD Radio™ option to play the encrypted files. At your instrument, select "Setup > Install SW Options > Option Key" and enter the key code.

## **2.5 Enabling the R&S SMBV to play the HD RadioTM waveforms files**

To play the HD Radio™ waveforms files on your instrument, proceed as described below.

1. Press the PRESET key. SCPI command: \*RST

The instrument's settings will be adjust to a standard set of operating conditions.

2. Select "AWGN/IMP > Analog I/Q Out Settings" and set the parameter "I/Q Level Vp (EMF)" to 0.25 V to meet the RF requirements for this option.

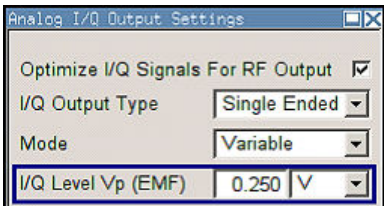

SCPI command: SOUR: IO: OUTP: LEV 0.25

3. Select "Baseband block > ARB".

Enabling the R&S SMBV to play the HD RadioTM waveforms files

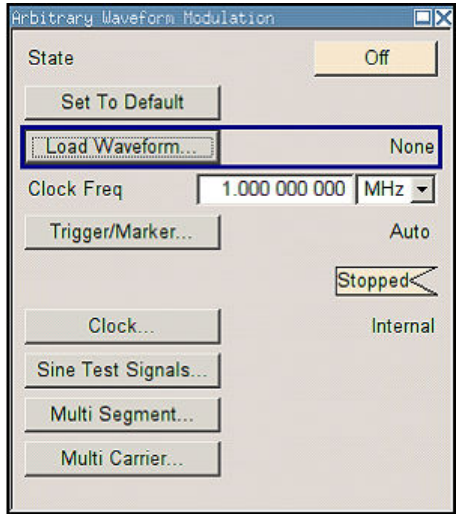

4. Select "Load Waveform" button, navigate to the directory with the HD Radio™ waveforms files (for instance "hdd/ARB/HDRadio") and select a file from the list. Only files with extension  $*$ . wv are displayed.

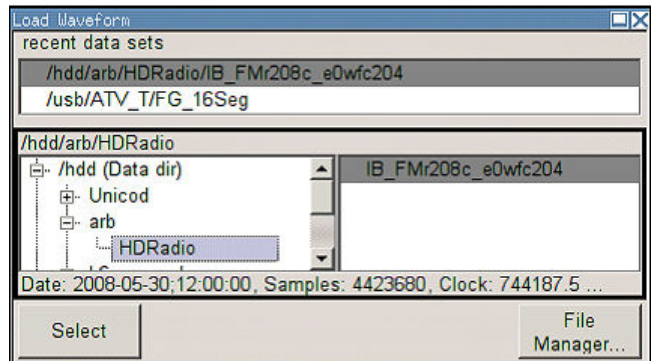

SCPI command: SOUR:BB:ARB:WAV:SEL 'hdd/ARB/HDRadio/IB\_FMr208c\_e0wfc204.wv'

The name of the selected file and the clock frequency are displayed in the "ARB" dialog.

Enabling the R&S SMU/SMJ to play the HD RadioTM waveforms files

<span id="page-18-0"></span>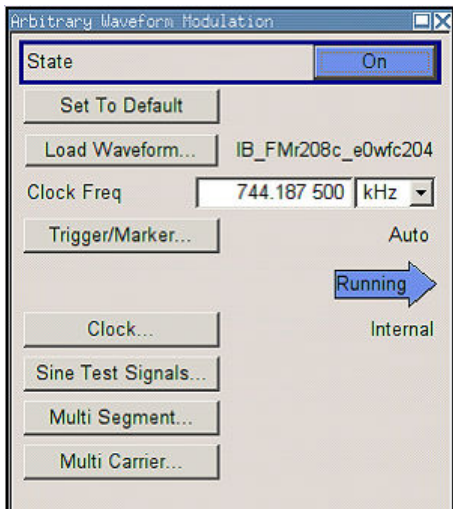

5. Set the "State" to ON to enable ARB modulation. SCPI command: SOUR:BB:ARB:STAT ON

The R&S SMBV process the selected waveform file.

## **2.6 Enabling the R&S SMU/SMJ to play the HD RadioTM waveforms files**

To play the HD Radio™ waveforms files on your instrument, proceed as described below.

1. Press the PRESET key. SCPI command: \*RST

The instrument's settings will be adjust to a standard set of operating conditions.

2. Select "Baseband block > ARB".

#### **R&S**®**AFQ-K352, R&S**®**SMBV-K352, R&S**®**SMJ-K352, R&S**®**SMU-K352 Getting Started**

Enabling the R&S SMU/SMJ to play the HD RadioTM waveforms files

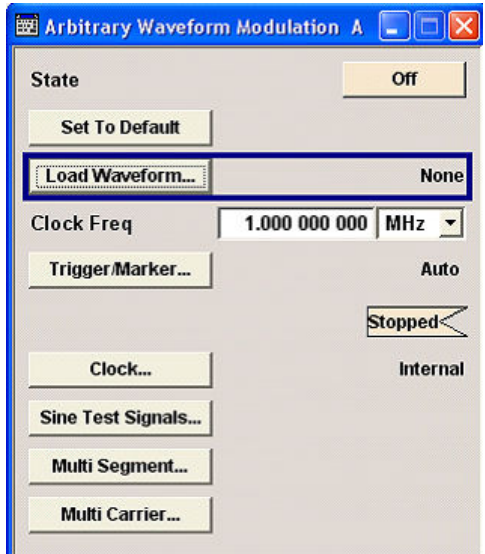

3. Select "Load Waveform" button, navigate to the directory with the HD Radio™ waveforms files (for instance "d:/ARB/HDRadio") and select a file from the list. Only files with extension  $*$ . wv are displayed.

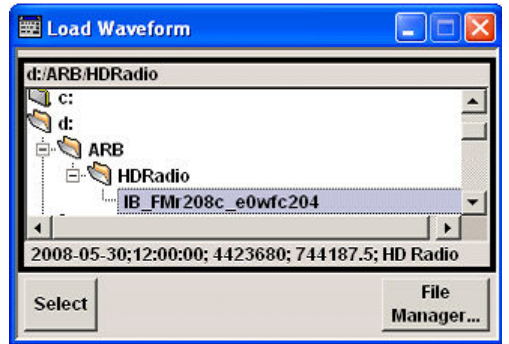

SCPI command:

SOUR:BB:ARB:WAV:SEL 'd:/ARB/HDRadio/IB\_FMr208c\_e0wfc204.wv'

The name of the selected file and the clock frequency are displayed in the "ARB" dialog.

Enabling the R&S SMU/SMJ to play the HD RadioTM waveforms files

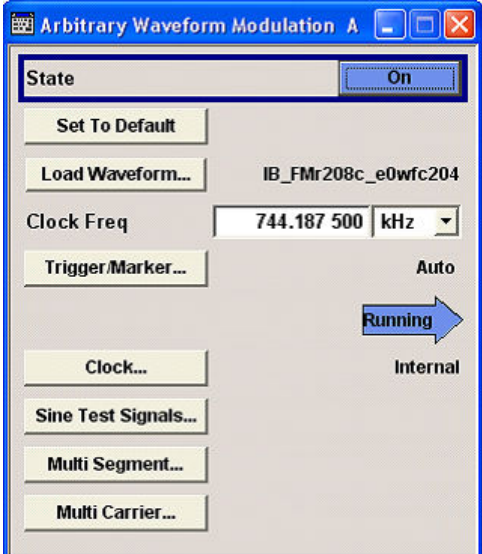

4. Set the "State" to ON to enable ARB modulation. SCPI command: SOUR:BB:ARB:STAT ON

The R&S Signal Generator process the selected waveform file.

AM Folder

## <span id="page-21-0"></span>3 Available Waveform Files

The disk contains 3 folders with the available waveform files. For details on the waveform files contact the iBiquity Digital Corporation.

## **3.1 AM Folder**

Contains the following waveform files, listed in alphabetical order:

- IB\_AM\_e1\_awgn.wv
- IB\_AM\_e1a\_CW\_dc.wv
- IB\_AMr001\_e1\_cw\_0\_m10.wv
- IB\_AMr001\_e1\_cw\_2\_6.wv
- IB\_AMr001\_e1\_cw\_m1\_m2.wv
- IB\_AMr001\_e1\_cw\_m30\_0\_30.wv
- IB\_AMr001\_e1\_cw\_m7p5\_10.wv
- IB\_AMr201\_e1awfc52.wv
- IB\_AMr201\_e1awfr1190.wv
- IB\_AMr208\_e1awfa05.wv
- IB\_AMr208\_e1awfa07.wv
- IB\_AMr208\_e1awfa10.wv
- IB\_AMr208\_e1awfb01.wv
- IB\_AMr208\_e1awfb02.wv
- IB\_AMr208\_e1awfb03.wv
- IB\_AMr208\_e1awfb04.wv
- IB\_AMr208\_e1awfb05.wv
- IB\_AMr208\_e1awfb102.wv
- IB\_AMr208\_e1awfb104.wv
- IB\_AMr208\_e1awfb111.wv
- IB\_AMr208\_e1awfb113.wv
- IB\_AMr208\_e1awfb119.wv
- IB\_AMr208\_e1awfb121.wv
- IB\_AMr208\_e1awfb124.wv
- IB\_AMr208\_e1awfb126.wv
- IB\_AMr208\_e1awfb128.wv

AM Folder

- IB\_AMr208\_e1awfb130.wv
- IB\_AMr208\_e1awfb131.wv
- IB\_AMr208\_e1awfb132.wv
- IB\_AMr208\_e1awfb134.wv
- IB\_AMr208\_e1awfb135.wv
- IB\_AMr208\_e1awfb145.wv
- IB\_AMr208\_e1awfb243.wv
- IB\_AMr208\_e1awfc00.wv
- IB\_AMr208\_e1awfc04.wv
- IB\_AMr208\_e1awfc06.wv
- IB\_AMr208\_e1awfc08.wv
- IB\_AMr208\_e1awfc10.wv
- IB\_AMr208\_e1awfc11.wv
- IB\_AMr208\_e1awfc19.wv
- IB\_AMr208\_e1awfc20.wv
- IB\_AMr208\_e1awfc23.wv
- IB\_AMr208\_e1awfc24.wv
- IB\_AMr208\_e1awfc26.wv
- IB\_AMr208\_e1awfc27.wv
- IB\_AMr208\_e1awfc29.wv
- IB\_AMr208\_e1awfc30.wv
- IB\_AMr208\_e1awfc31.wv
- IB\_AMr208\_e1awfc32.wv
- IB\_AMr208\_e1awfr1221.wv
- IB\_AMr208\_e1awfr1249.wv
- IB\_AMr208\_e1awfr1260.wv
- IB\_AMr208a\_e1awfb00.wv
- IB\_AMr208a\_e1awfb138.wv
- IB\_AMr208a\_e1awfc33.wv
- IB\_AMr208a\_e1awfc34.wv
- IB\_AMr208b\_e1awf1123.wv
- IB\_AMr208c\_e1awf1124.wv
- IB\_AMr208c\_e1awfa11.wv

CC Folder

- <span id="page-23-0"></span>IB\_AMr220\_e1awfc28.wv
- IB\_AMr230\_e1awfr1005.wv
- IB\_AMr230\_e1awfr1187.wv
- IB\_AMr230\_e1awfr1261.wv
- IB\_AMr230a\_e1awfr1001.wv
- IB\_AMr230a\_e1awfr1002.wv
- IB\_AMr230b\_e1awfc102.wv
- IB\_AMr230d\_e1awfr12.wv
- IB\_AMr430\_e1wfr1016.wv
- IB\_AMr430\_e1wfr1017.wv
- IB\_AMr430\_e1wfr1018.wv
- IB\_AMr430\_e1wfr1019.wv
- IB\_AMr430\_e1wfr1020.wv
- IB\_AMr430\_e1wfr1021.wv
- IB\_AMr430\_e1wfr1022.wv
- IB\_AMr430\_e1wfr1023.wv
- IB\_AMr430\_e1wfr1024.wv
- IB\_AMr430\_e1wfr1025.wv
- IB\_AMr430\_e1wfr1026.wv
- IB\_AMr430\_e1wfr1027.wv
- IB\_AMr430\_e1wfr1028.wv
- IB\_AMr440\_e1wfr1116.wv
- IB\_AMr440\_e1wfr1117.wv

### **3.2 CC Folder**

Contains the following waveform files, listed in alphabetical order:

- CC\_TTN\_FMr440a\_e1wfr001.wv
- CC\_TTN\_FMr440a\_e1wfr002.wv
- CC\_TTN\_FMr440a\_e1wfr003.wv
- CC\_TTN\_FMr440a\_e1wfr004.wv
- CC\_TTN\_FMr440a\_e1wfr005.wv
- CC\_TTN\_FMr440a\_e1wfr006.wv

CC Folder

CC\_TTN\_FMr440a\_e1wfr007.wv CC\_TTN\_FMr440a\_e1wfr008.wv CC\_TTN\_FMr440a\_e1wfr009.wv CC\_TTN\_FMr440a\_e1wfr010.wv CC\_TTN\_FMr440a\_e1wfr011.wv CC\_TTN\_FMr440a\_e1wfr012.wv CC\_TTN\_FMr440a\_e1wfr013.wv CC\_TTN\_FMr440a\_e1wfr014.wv CC\_TTN\_FMr440a\_e1wfr015.wv CC\_TTN\_FMr440a\_e1wfr016.wv CC\_TTN\_FMr440a\_e1wfr017.wv CC\_TTN\_FMr440a\_e1wfr018.wv CC\_TTN\_FMr440a\_e1wfr019.wv CC\_TTN\_FMr440a\_e1wfr019b.wv CC\_TTN\_FMr440a\_e1wfr020.wv CC\_TTN\_FMr440a\_e1wfr020b.wv CC\_TTN\_FMr440a\_e1wfr021.wv CC\_TTN\_FMr440a\_e1wfr022.wv CC\_TTN\_FMr440a\_e1wfr023.wv CC\_TTN\_FMr440a\_e1wfr024.wv CC\_TTN\_FMr440a\_e1wfr025.wv CC\_TTN\_FMr440a\_e1wfr026.wv CC\_TTN\_FMr440a\_e1wfr027.wv CC\_TTN\_FMr440a\_e1wfr028.wv CC\_TTN\_FMr440a\_e1wfr029.wv CC\_TTN\_FMr440a\_e1wfr030.wv CC\_TTN\_FMr440a\_e1wfr031.wv CC\_TTN\_FMr440a\_e1wfr032.wv CC\_TTN\_FMr440a\_e1wfr033.wv CC\_TTN\_FMr440a\_e1wfr034.wv CC\_TTN\_FMr440a\_e1wfr035.wv CC\_TTN\_FMr440a\_e1wfr036.wv CC\_TTN\_FMr440a\_e1wfr037.wv

<span id="page-25-0"></span>CC\_TTN\_FMr440a\_e1wfr038.wv CC\_TTN\_FMr440a\_e1wfr039.wv CC\_TTN\_FMr440a\_e1wfr040.wv CC\_TTN\_FMr440a\_e1wfr041.wv CC\_TTN\_FMr440a\_e1wfr042.wv CC\_TTN\_FMr440a\_e1wfr043.wv CC\_TTN\_FMr440a\_e1wfr044.wv CC\_TTN\_FMr440a\_e1wfr045.wv CC\_TTN\_FMr440a\_e1wfr046.wv CC\_TTN\_FMr440a\_e1wfr047.wv CC\_TTN\_FMr440a\_e1wfr048.wv CC\_TTN\_FMr440a\_e1wfr049.wv CC\_TTN\_FMr440a\_e1wfr049b.wv CC\_TTN\_FMr440a\_e1wfr050.wv CC\_TTN\_FMr440a\_e1wfr050b.wv CC\_TTN\_FMr440a\_e1wfr051.wv CC\_TTN\_FMr440a\_e1wfr051b.wv CC\_TTN\_FMr440a\_e1wfr052.wv CC\_TTN\_FMr440a\_e1wfr053.wv CC\_TTN\_FMr440a\_e1wfr054.wv CC\_TTN\_FMr440a\_e1wfr055.wv CC\_TTN\_FMr440a\_e1wfr056.wv CC\_TTN\_FMr440a\_e1wfr057.wv CC\_TTN\_FMr440a\_e1wfr058.wv CC\_TTN\_FMr440a\_e1wfr065.wv CC\_TTN\_FMr440a\_e1wfr070.wv CC\_TTN\_FMr440a\_e1wfr071.wv CC\_TTN\_FMr440a\_e1wfr072.wv

### **3.3 FM Folder**

Contains the following waveform files, listed in alphabetical order: CC\_FMr440\_e1wfr015\_HighDataRate.wv

- CC\_FMr440d\_e1wfr011.wv
- CC\_FMr440d\_e1wfr012.wv
- CC\_FMr440d\_e1wfr013.wv
- CC\_FMr440d\_e1wfr014.wv
- IB\_FM\_e1\_awgn.wv
- IB\_FM\_e1\_CW\_dc.wv
- IB\_FMr001\_e1\_cw\_0\_100.wv
- IB\_FMr001\_e1\_cw\_0\_m100.wv
- IB\_FMr001\_e1\_cw\_0\_m200.wv
- IB\_FMr001\_e1\_cw\_10\_20.wv
- IB\_FMr001\_e1\_cw\_50\_100.wv
- IB\_FMr001\_e1\_cw\_m275\_0\_275.wv
- IB\_FMr001\_e1\_cw\_m50\_0.wv
- IB\_FMr001\_e1\_cw\_m80\_m90.wv
- IB\_FMr201\_e1wfc52.wv
- IB\_FMr201\_e1wfr1189.wv
- IB\_FMr208\_e1wfr1122.wv
- IB\_FMr208\_e1wfr1185.wv
- IB\_FMr208\_e1wfr1246.wv
- IB\_FMr208\_e1wfr1247.wv
- IB\_FMr208\_e1wfr1248.wv
- IB\_FMr208c\_e1wfa05.wv
- IB\_FMr208c\_e1wfa25.wv
- IB\_FMr208c\_e1wfa98.wv
- IB\_FMr208c\_e1wfa99.wv
- IB\_FMr208c\_e1wfc00.wv
- IB\_FMr208c\_e1wfc03.wv
- IB\_FMr208c\_e1wfc08.wv
- IB\_FMr208c\_e1wfc09.wv
- IB\_FMr208c\_e1wfc10.wv
- IB\_FMr208c\_e1wfc201.wv
- IB\_FMr208c\_e1wfc203.wv
- IB\_FMr208c\_e1wfc204.wv

- IB\_FMr208c\_e1wfc206.wv
- IB\_FMr208c\_e1wfc209.wv
- IB\_FMr208c\_e1wfc210.wv
- IB\_FMr208c\_e1wfc211.wv
- IB\_FMr208c\_e1wfc227.wv
- IB\_FMr208c\_e1wfc230.wv
- IB\_FMr208c\_e1wfc27.wv
- IB\_FMr208c\_e1wfc28.wv
- IB\_FMr208c\_e1wfc30.wv
- IB\_FMr208c\_e1wfc46.wv
- IB\_FMr208c\_e1wfc546.wv
- IB\_FMr208c\_e1wfc547.wv
- IB\_FMr208c\_e1wfc548.wv
- IB\_FMr208c\_e1wfc90.wv
- IB\_FMr208d\_e1wfa141.wv
- IB\_FMr208d\_e1wfc208.wv
- IB\_FMr208d\_e1wfc538.wv
- IB\_FMr208d\_e1wfc540.wv
- IB\_FMr208d\_e1wfc542.wv
- IB\_FMr208d\_e1wfc549.wv
- IB\_FMr208e\_e1wfc12.wv
- IB\_FMr208e\_e1wfc13.wv
- IB\_FMr208g\_e1wfc94.wv
- IB\_FMr208i\_e1wfa58.wv
- IB\_FMr208j\_e1wfa105.wv
- IB\_FMr208j\_e1wfa106.wv
- IB\_FMr208j\_e1wfa107.wv
- IB\_FMr208j\_e1wfa109.wv
- IB\_FMr208j\_e1wfa11.wv
- IB\_FMr208j\_e1wfc31.wv
- IB\_FMr208j\_e1wfc89.wv
- IB\_FMr220\_e1wfa108.wv
- IB\_FMr220a\_e1wfc100.wv

- IB\_FMr220a\_e1wfc101.wv
- IB\_FMr220a\_e1wfc553.wv
- IB\_FMr220a\_e1wfc555.wv
- IB\_FMr220b\_e1wfr1119.wv
- IB\_FMr220c\_e1wfr1191.wv
- IB\_FMr230\_e1wfc14.wv
- IB\_FMr230\_e1wfr1061.wv
- IB\_FMr230\_e1wfr143.wv
- IB\_FMr230a\_e1wfa153.wv
- IB\_FMr230a\_e1wfc102.wv
- IB\_FMr230a\_e1wfr1000.wv
- IB\_FMr230a\_e1wfr1001.wv
- IB\_FMr230a\_e1wfr1003.wv
- IB\_FMr230a\_e1wfr1004.wv
- IB\_FMr230a\_e1wfr1005.wv
- IB\_FMr230a\_e1wfr1006.wv
- IB\_FMr230a\_e1wfr1007.wv
- IB\_FMr230a\_e1wfr1008.wv
- IB\_FMr230a\_e1wfr1009.wv
- IB\_FMr230a\_e1wfr1011.wv
- IB\_FMr230a\_e1wfr1012.wv
- IB\_FMr230a\_e1wfr1013.wv
- IB\_FMr230a\_e1wfr1037.wv
- IB\_FMr230b\_e1wfr1002.wv
- IB\_FMr230b\_e1wfr1010.wv
- IB\_FMr230b\_e1wfr1024.wv
- IB\_FMr230c\_e1wfd204.wv
- IB\_FMr230c\_e1wfr1022.wv
- IB\_FMr230c\_e1wfr1032.wv
- IB\_FMr230d\_e1wfa78.wv
- IB\_FMr230d\_e1wfr1025.wv
- IB\_FMr230f\_e1wfr1023.wv
- IB\_FMr430\_e1wfr1070.wv

- IB\_FMr430\_e1wfr1071.wv
- IB\_FMr430\_e1wfr1072.wv
- IB\_FMr430\_e1wfr1073.wv
- IB\_FMr430\_e1wfr1074.wv
- IB\_FMr430\_e1wfr1075.wv
- IB\_FMr430\_e1wfr1080.wv
- IB\_FMr430\_e1wfr1082.wv
- IB\_FMr430\_e1wfr1083.wv
- IB\_FMr430\_e1wfr1086.wv
- IB\_FMr430\_e1wfr1087.wv
- IB\_FMr430\_e1wfr1088.wv
- IB\_FMr430\_e1wfr1089.wv
- IB\_FMr430\_e1wfr1090.wv
- IB\_FMr430\_e1wfr1091.wv
- IB\_FMr430\_e1wfr1092.wv
- IB\_FMr430\_e1wfr1093.wv
- IB\_FMr430\_e1wfr1094.wv
- IB\_FMr430\_e1wfr1095.wv
- IB\_FMr430\_e1wfr1096.wv
- IB\_FMr430\_e1wfr1097.wv
- IB\_FMr430\_e1wfr1098.wv
- IB\_FMr430\_e1wfr1099.wv
- IB\_FMr430\_e1wfr1100.wv
- IB\_FMr430\_e1wfr1101.wv
- IB\_FMr430\_e1wfr1102.wv
- IB\_FMr430\_e1wfr1152.wv
- IB\_FMr430a\_e1wfr1081.wv
- IB\_FMr430a\_e1wfr1085.wv
- IB\_FMr440\_e1wfr1111.wv
- IB\_FMr440\_e1wfr1112.wv
- IB\_FMr440\_e1wfr1113.wv
- IB\_FMr440\_e1wfr1114.wv
- IB\_FMr440\_e1wfr1115.wv

- IB\_FMr440\_e1wfr1243.wv
- IB\_FMr440\_e1wfr1251.wv
- IB\_FMr440\_e1wfr1252.wv
- IB\_FMr440\_e1wfr1253.wv
- IB\_FMr440\_e1wfr1254.wv
- IB\_FMr440\_e1wfr1255.wv

## <span id="page-31-0"></span>Index

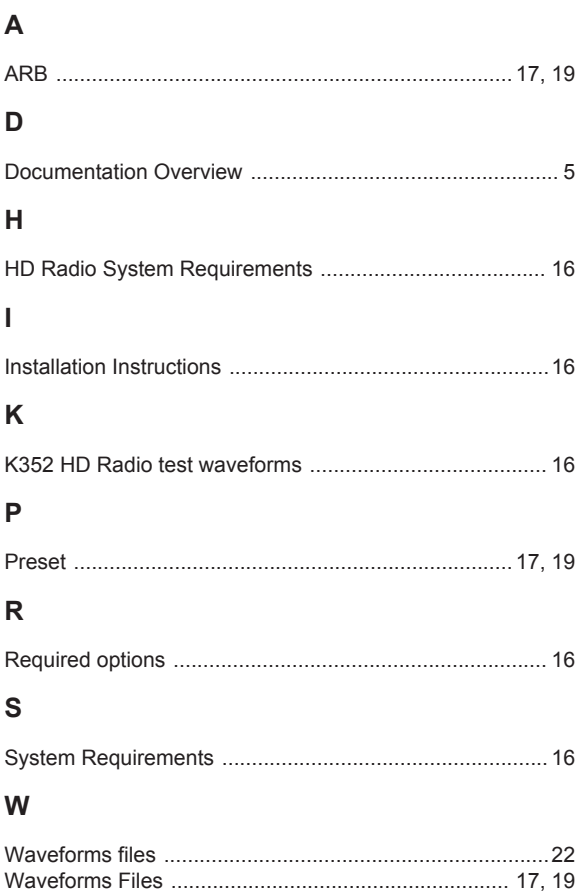